# Why and how to use

## docs2web.exe

## We explain purpose and usage of **docs2web** – a utility for presenting documents as well as code in HTML with a common index and hyperlinks generated automatically.

Gebhard Greiter (2011)

## **Contents**

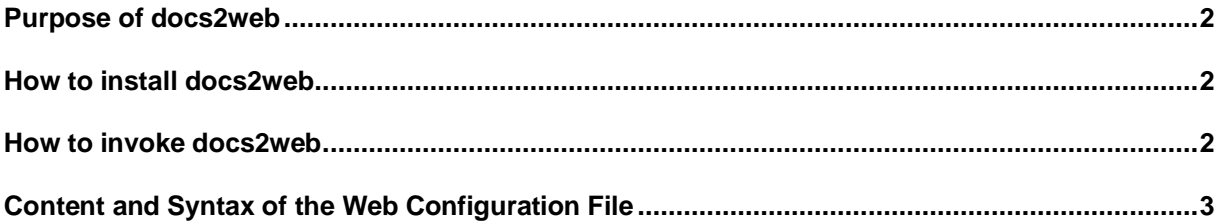

## **Purpose of docs2web**

The typical user of **docs2web** is a person who has a set of MS Office documents with a common topic but otherwise unrelated.

With the help of **docs2web** these documents can be merged into a single web presentation containing a common index and many more internal hyperlinks than can be found in the original documents.

The tool may be helpful even

- if you have only one (but large) document, e.g. the user manual for some application, or
- if you have code (e.g. lots of Java code) which you want to present in HTML for much easier browsing: Open Source code may be a good example.

## **How to install docs2web**

Web generator **docs2web.exe** is freeware under the condition that you will use it on your own risk only. It can be downloaded from here:

[www.greiterweb.de/spw/use/docs2web.zip](http://greiterweb.de/spw/use/docs2web.zip)

After unzipping this file, you have a folder docs2web containing everything you need to use docs2web as a command line utility (just add the path to the docs2web folder to your PATH environment).

## **How to invoke docs2web**

The web to be created need to be described in a file named **wconfWW**, where **WW** is the logical ID of the information the web will contain. The web's physical presentation to be generated (or regenerated) by a call of the form

### docs2web WW

is ./**xs\_WW** (open it by a double click on ./xs\_WW/1.htm or a BAT file – such as ./1.bat – calling this entry point).

This just described naming convention is enforced and implies that whenever you have a web folder **xs** ... you can assume that it was created by the docs2web utility.

## **Content and Syntax of the Web Configuration File**

Files **wconfWW** are text files you need to give in a specific syntax shown by the following example:

#### **The WW Web Configuration File**

docs2web.exe is to understand commands  $-?, -e, -n, -j$ .

 Each flag is to start in the first column of a line following an empty line. Text following an empty line and not starting with '-' in the first column is Meant to be comment and will be ignored.

#### **Abbreviation for folder locations: ---------------------------------**

 Folders containing files to be published in the WW web need to have short names being numbers. Please define them in the following form:

#### **-? 1=k:/sampleDocuments**

 **Enhanceable (-e) and other (-n) documents to be published: ---------------------------------------------------------**

 Enhanceable document files are assumed to be *\*.htm* files created via MS Office 2000 or later (earlier MS Word versions do not generate good enough HTML code). The HTML version of each such file is assumed to be found in subfolder *publish* beneath its *\*.rtf* or *\*.doc* version.

For each –e or –n document at least one Semi Title has to be given:

**-e 1/WebSiteGenerator.rtf How to create a Project Web Site Use Specification Cards to create Software Design Specification Card Patterns**

**-n 1/NotEnhanceable.doc A file assumed not to be enhanceable (can be type of file, e.g. a PDF file)**

 **Also publish all \*.java files found in or under the following folders: ---------------------------------------------------------------------**

If xs WW is to become a Projectweb, Code will be parsed for occurrences of typed Names to make them hotspots linking code to design documentation (the effort to find and open such documentation is then reduced to only one mouse click).

#### **-j 1/src**

#### **How to use this Template ------------------------**

 Create your file wconfWW as a copy of *docs2web/sample/wconf* (this sample). Lines shown above green are to be replaced by your own data: a specification of what you want to publish).

#### **Please note:**

 **-----------**

 If you publish **enhanceable** files n/x.doc or n/x.rtf, the version published will be the file n/publish/x.htm – it will be created automatically only as far as it does not yet exist (and so may or may not be the latest version of the content of  $n/x.*$ ).

 The web created can exist as a **Projectweb** or a **Lexicon** (default is Projectweb). If it shall be a Lexicon, let the first -? Command be preceeded by the command

 **-o noCards**

 **starting in the 1st column of your wconfWW file.**

 See [http://www.greiterweb.de/spw/xs\\_wissDB/1/1.htm](http://www.greiterweb.de/spw/xs_wissDB/1/1.htm) for **a sample Projectweb.** The second line of the title page of a Projectweb will always contain links

[READMe](http://www.greiterweb.de/spw/xs_wissDB/webRoot.pdf) and [SeeTEMPLATES](http://www.greiterweb.de/spw/xs_wissDB/2011projectWebs.pdf)

specifying the Projectweb concept.

A rationale for Projectwebs (in German) can be found here:

[http://www.greiterweb.de/spw/wie\\_docugestalten.htm](http://www.greiterweb.de/spw/wie_docugestalten.htm)

[http://www.greiterweb.de/spw/wie\\_Software\\_dokumentieren.htm](http://www.greiterweb.de/spw/wie_Software_dokumentieren.htm)